# PadPak Guardian<sup>®</sup>

# OPERATOR MANUAL

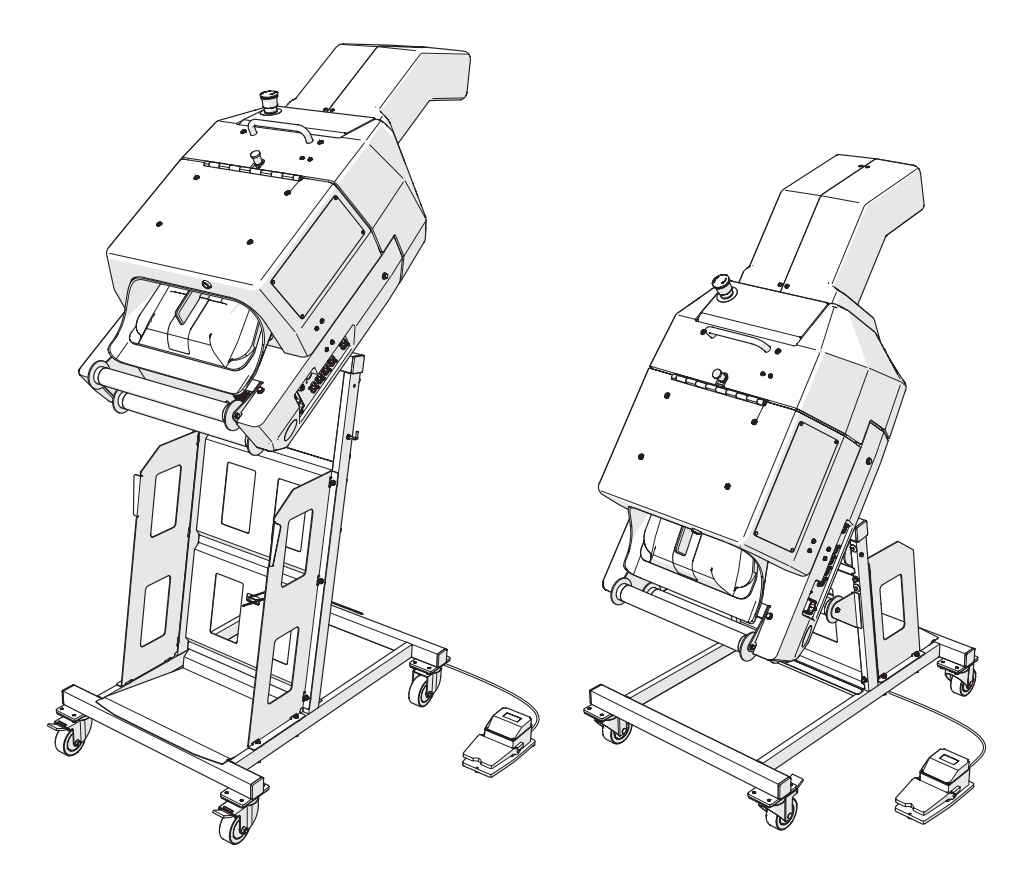

# $\mathsf{Rampak}^{\scriptscriptstyle\circ} \left| \begin{array}{c} \mathsf{Delivera} \\ \mathsf{Better World} \end{array} \right.$

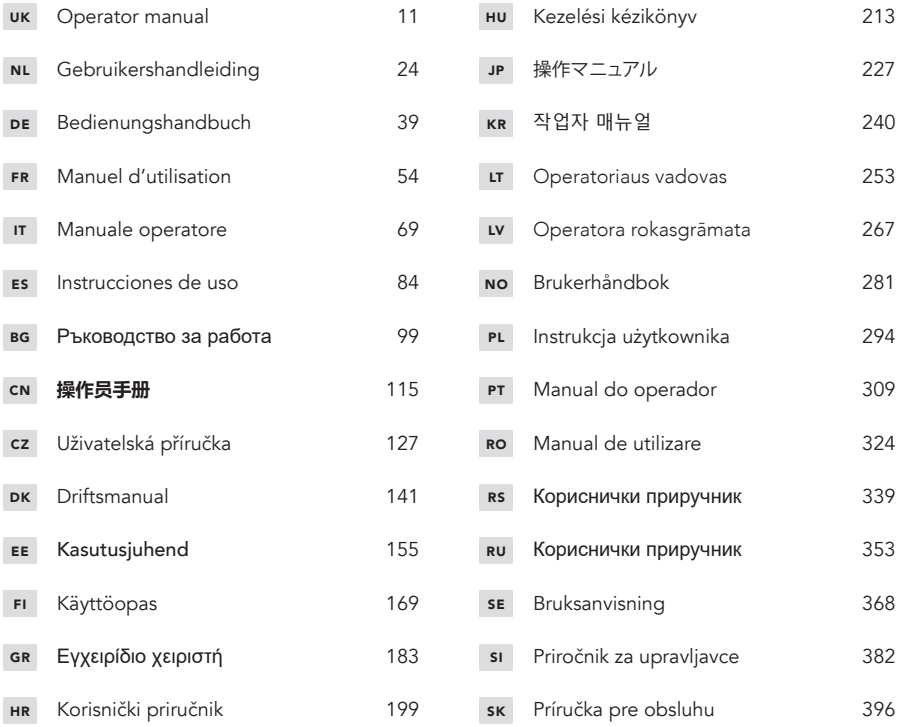

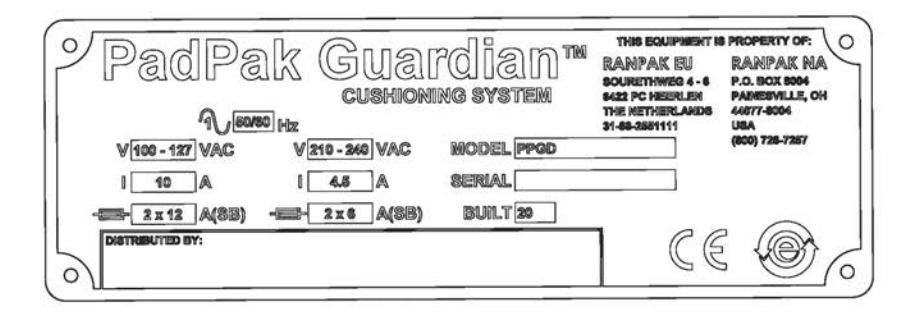

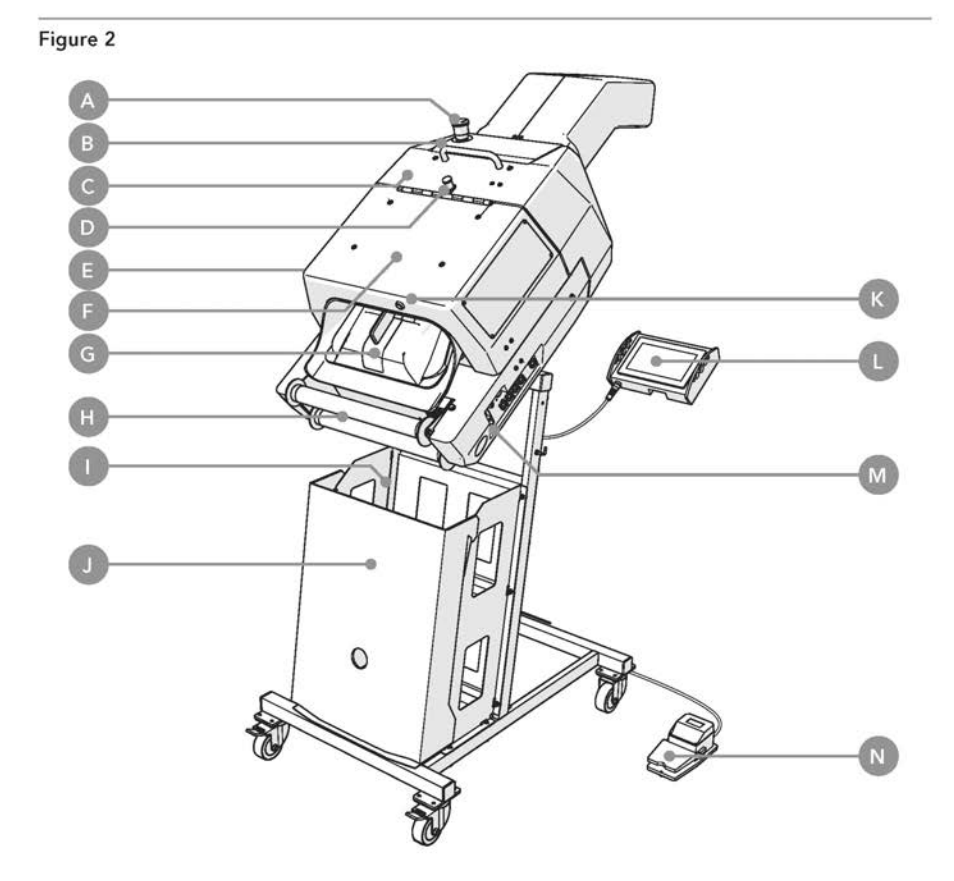

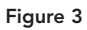

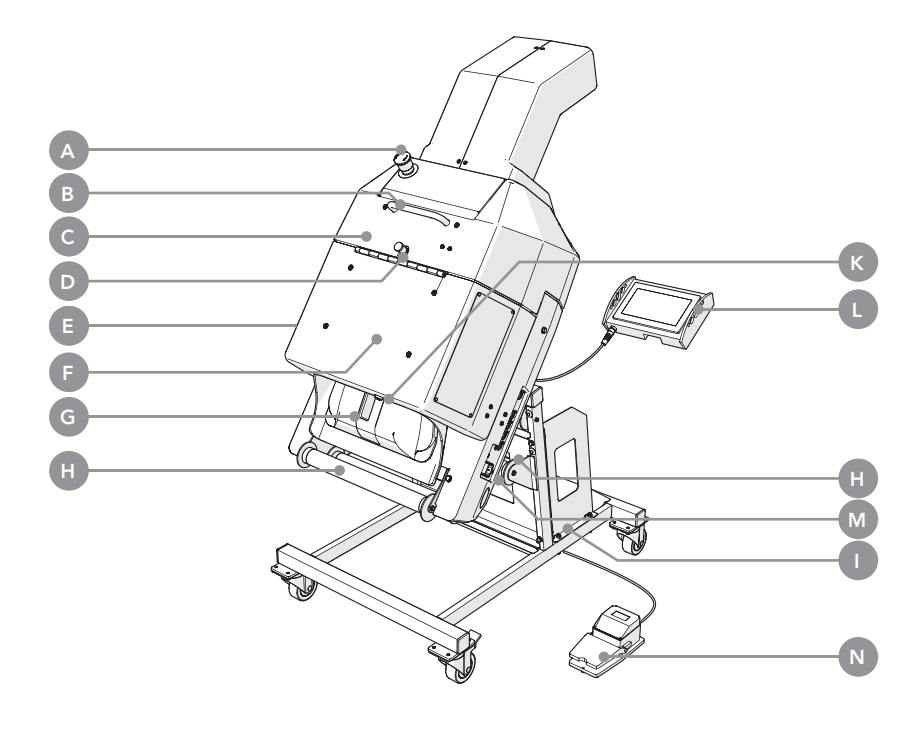

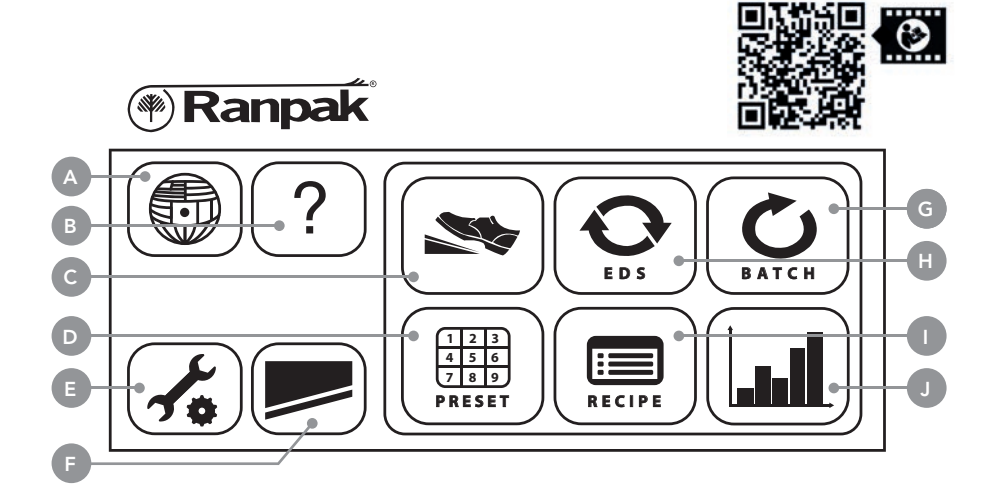

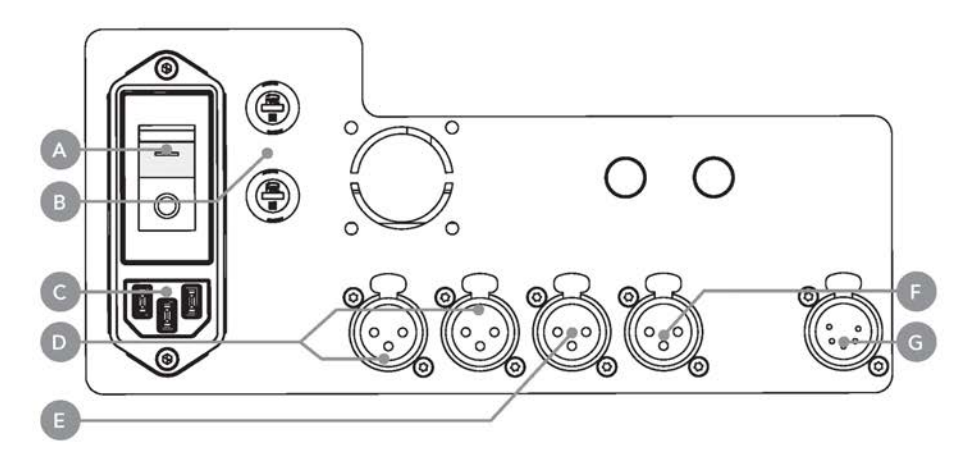

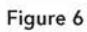

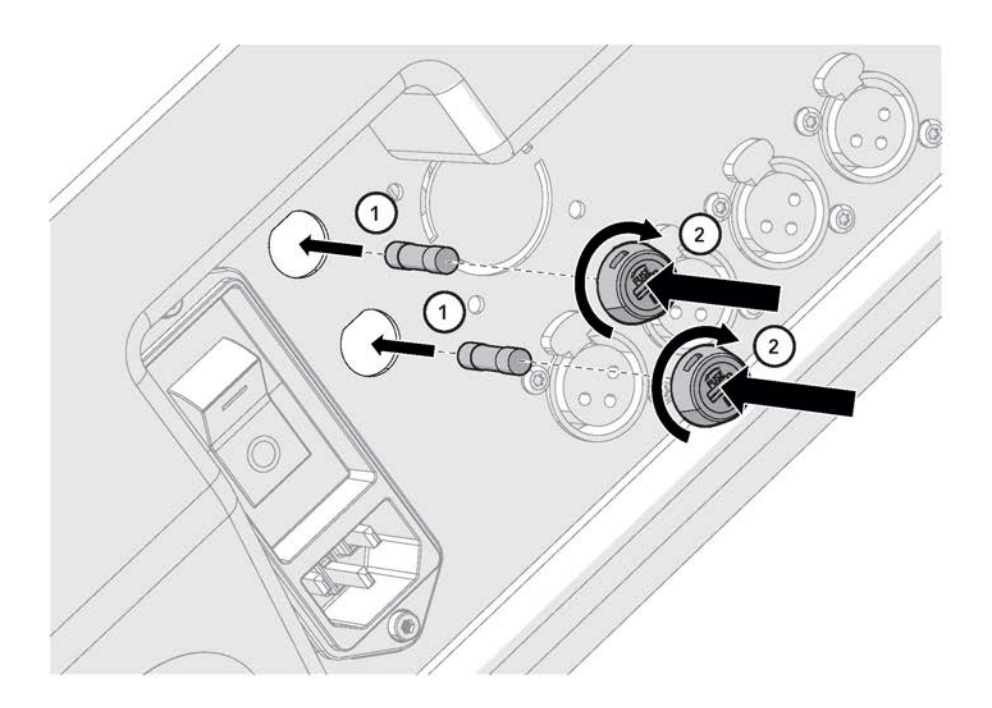

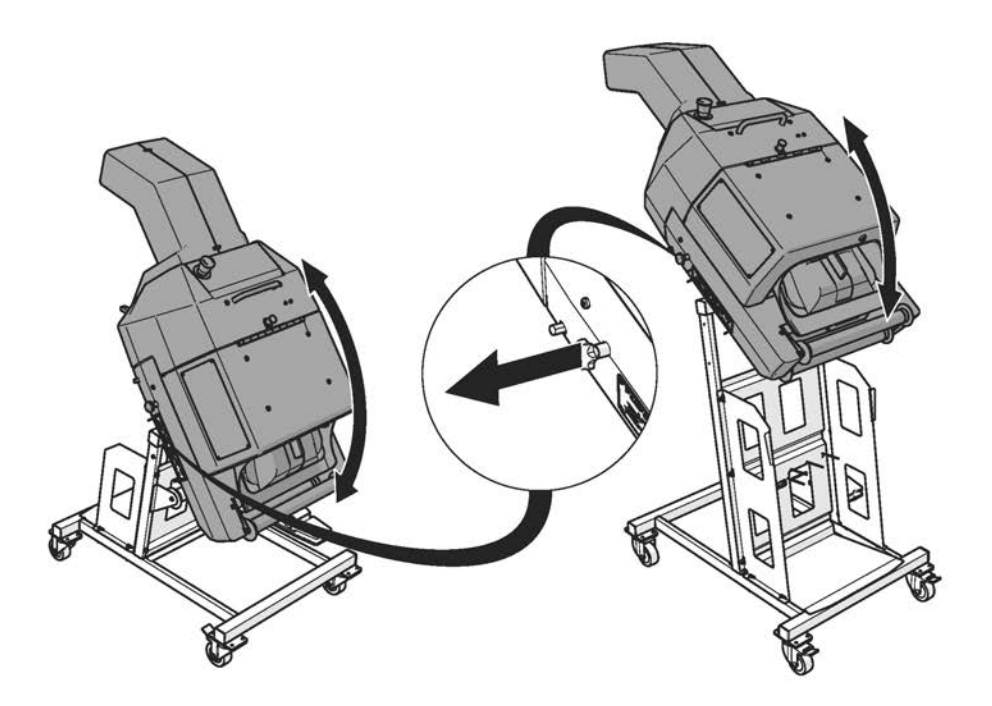

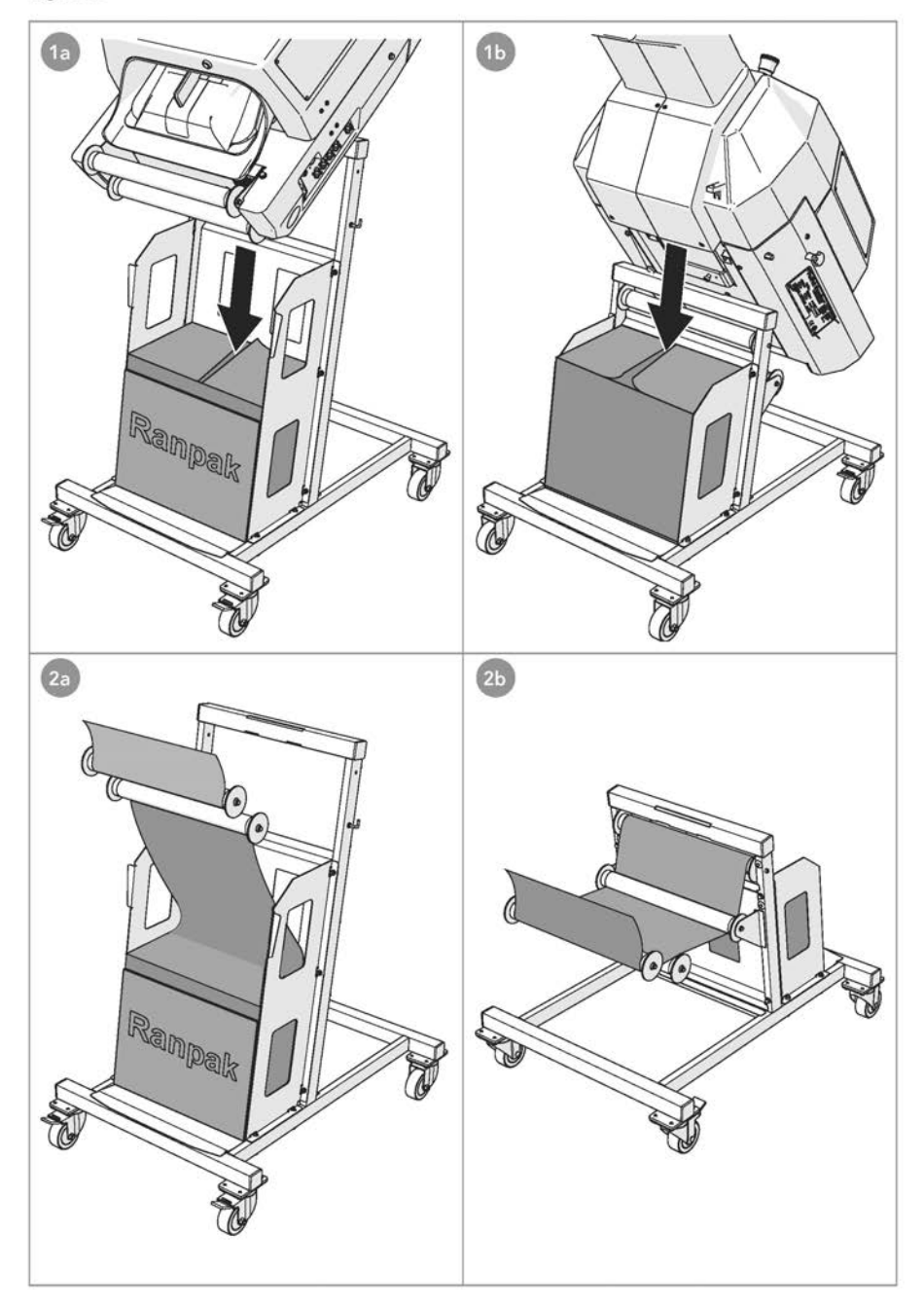

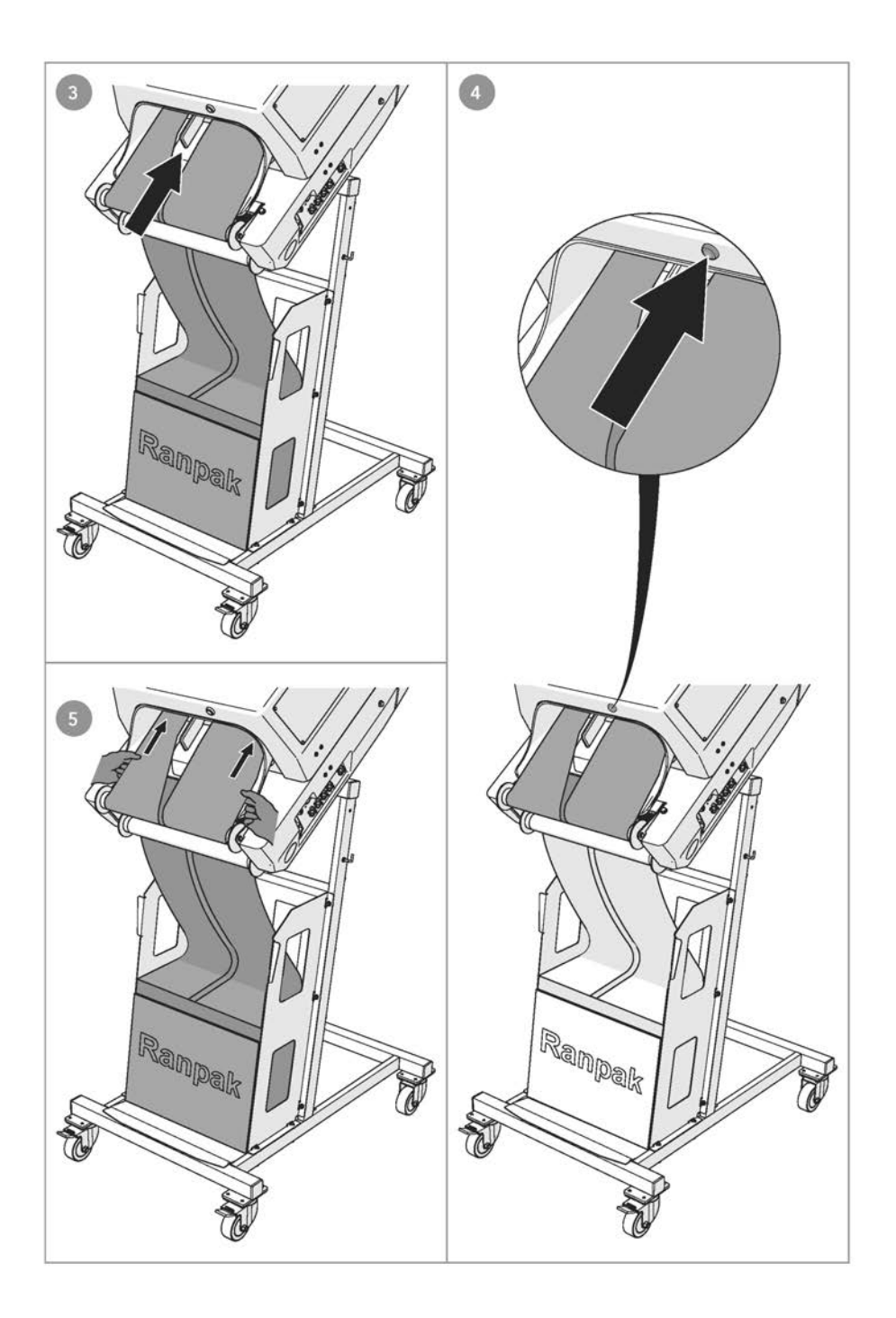

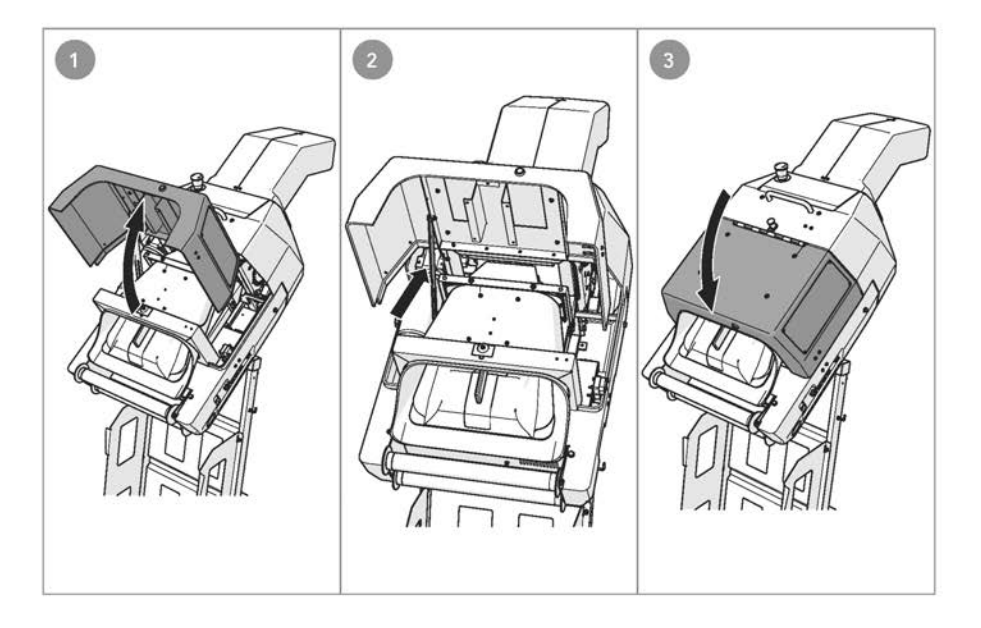

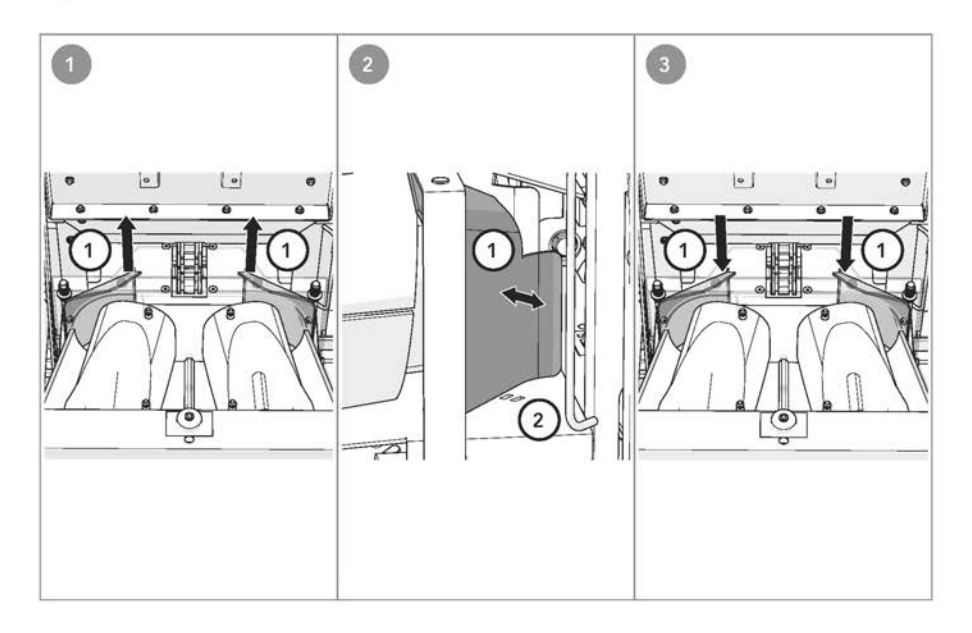

# Inhaltsverzeichnis

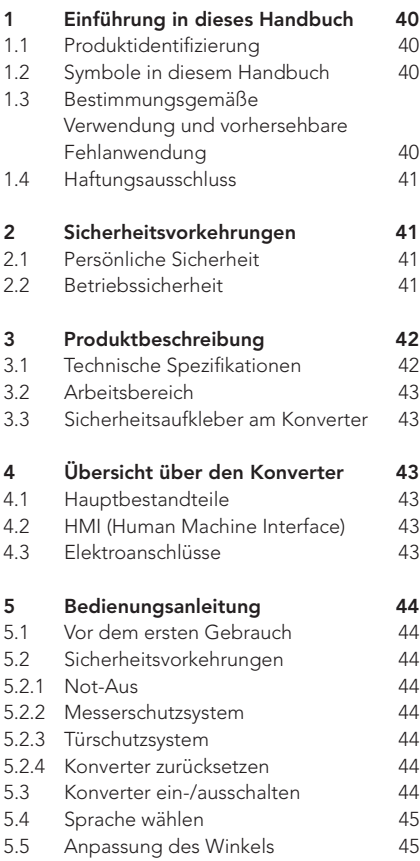

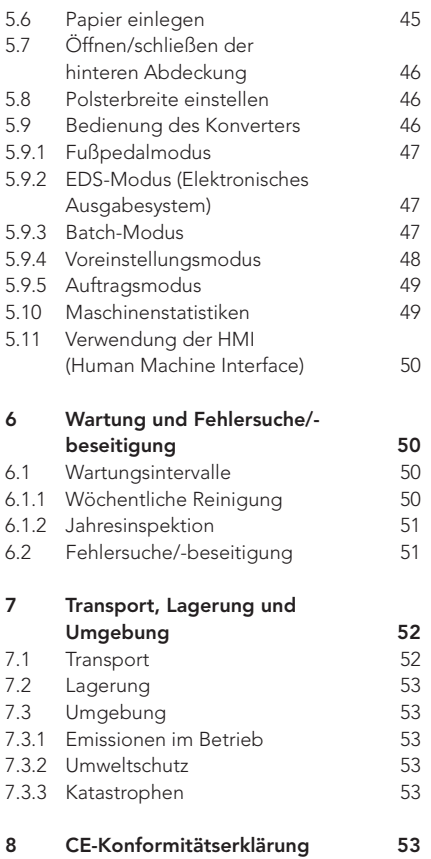

## Vorwort

Vielen Dank für die Verwendung des PadPak® Guardian-Konverters. Das vorliegende Handbuch richtet sich an die Bedienpersonen des PadPak® Guardian und enthält alle erforderlichen Informationen, um sich mit dem Konverter vertraut zu machen. Diese Informationen vor dem ersten Gebrauch des PadPak® Guardian bitte aufmerksam durchlesen. Das vorliegende Dokument ist produktspezifisch und gilt deshalb nur für das in Absatz 1.1 genannte Produkt. Der PadPak® Guardian Konverter wird in dem vorliegenden Handbuch als "Konverter" bezeichnet.

Bitte das Inhaltsverzeichnis vorne in diesem Handbuch verwenden, um relevante Informationen direkt nachzuschlagen. Das Handbuch an einem Ort in der Nähe der Maschine aufbewahren.

Dieses Handbuch wurde ursprünglich in englischer Sprache verfasst. Bei allen anderen Sprachen handelt es sich um eine Übersetzung der Originalfassung.

Bitte an folgenden Kontakt wenden, wenn weitere Informationen benötigt werden oder um zusätzliche Handbücher zu bestellen:

#### Ranpak Europa und Asien

Sourethweg 4-6 6422 PC Heerlen Niederlande

Tel. +31 88 255 1111 eu.info@ranpak.com www.ranpak.com

#### Ranpak Nordamerika

7990 Auburn Road, Concord Township Ohio 44077 USA

Tel: +1 (800) 726 7257 inquiries@ranpak.com www.ranpak.com

# 1 Einführung in dieses **Handbuch**

#### 1.1 Produktidentifizierung

Das Produkt in den vorliegenden Unterlagen wird mit den Angaben in Tabelle 1 identifiziert. Die Produktidentifizierung am Produkt selbst ist Abbildung 1 zu entnehmen.

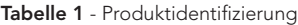

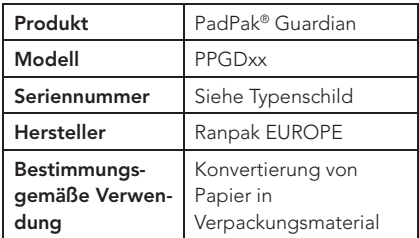

#### 1.2 Symbole in diesem Handbuch

Ţ

Dieses Symbol wird im gesamten Handbuch verwendet, um die Aufmerksamkeit der Bedienperson auf wichtige Informationen zu lenken oder auf potenziell gefährliche Situationen hinzuweisen.

#### 1.3 Bestimmungsgemäße Verwendung und vorhersehbare Fehlanwendung

Der Konverter verwandelt Packpapier in Verpackungsmaterial. Missbrauch entsteht dann, wenn der Konverter außerhalb seiner Leistungsfähigkeit oder seiner physischen Nutzungsbedingungen (siehe die Angaben in Absatz 3.1) verwendet wird. Missbrauch entsteht auch, wenn die Sicherheitsvorkehrungen in Absatz 2 nicht eingehalten werden.

Handlungen sind nicht für den Konverter geeignet und gelten als unsachgemäßer Gebrauch des Konverters:

- Verwendung von Materialien, die nicht von Ranpak hergestellt wurden bzw. nicht für den Einsatz im Konverter vorgesehen sind
- Einsatz im Freien oder in feuchter Umaebung
- Einsatz in explosionsgefährdeten Umgebungen
- Waschen oder Reinigen des Konverters mit großen Wassermengen
- Stehen auf dem Konverter oder Verwendung des Konverters als Klettergerüst
- Abstellen von Gegenständen am oder auf dem Konverter
- Bewegung des Konverters, während er in Betrieb oder an der Wechselstromversorgung angeschlossen  $i$ st

#### 1.4 Haftungsausschluss

Der Hersteller und seine offiziellen Vertriebspartner übernehmen keine Haftung für etwaige Unfälle oder Schäden, die durch Missachtung von Warnhinweisen oder Vorschriften am Konverter oder im vorliegenden Handbuch verursacht werden, darunter:

- Unsachgemäße Verwendung oder Wartung
- Verwendung für Anwendungen oder unter Bedingungen, welche die Vorgaben in diesem Bedienungshandbuch nicht erfüllen
- Verwendung nicht zulässiger Teile
- Reparaturen oder Änderungen ohne Erlaubnis des Herstellers
- Nicht autorisierte Änderungen am Konverter, wie z. B.:
	- a. Änderungen an der Steuerung
	- b. Schweißarbeiten, mechanische Behandlungen usw.
	- c. Erweiterung des Konverters oder der Steuerung

Der Hersteller und seine offiziellen Vertriebspartner übernehmen keine Haftung

Die folgenden Anwendungen oder het die stuur tuit indirekte Schäden, die auf Fehler oder het DE DE<br>Die volgensiese volgens die volgens die volgens die volgens die volgens die volgens die volgens die volgens di Fehlfunktionen des Konverters zurückzuführen sind (z. B. Beschädigungen des Produkts, Unterbrechungen des Geschäftsbetriebs, Verzögerungen usw.).

# 2 Sicherheitsvorkehrungen

Der Konverter ist für den sicheren Betrieb in Übereinstimmung mit der Anwendung, den Bedingungen und den Vorschriften in diesem Bedienhandbuch ausgelegt. Jeder, der mit oder an diesem Konverter arbeitet, muss den Inhalt des Bedienhandbuchs kennen und die Anweisungen genau einhalten.

# 2.1 Persönliche Sicherheit

- Beim Arbeiten am Konverter auf eine ergonomische Arbeitsweise achten (z. B. Heben, Beugen, Greifen usw.).
- Bei der Verwendung von Handwerkzeugen wie Messer, Schere usw. äußerste Vorsicht walten lassen - es besteht die Gefahr von Schnittverletzungen.
- Es muss eine ausreichende Beleuchtung des Arbeitsbereichs sichergestellt werden.
- Es muss eine ausreichende Belüftung des Arbeitsbereichs sichergestellt werden.
- Der Konverter darf stets nur von einer Person bedient werden.\_\_

# 2.2 Betriebssicherheit

- Sicherheitsvorrichtungen dürfen weder deaktiviert noch abgebaut werden.
- Den Konverter nicht in Betrieb setzen, wenn Sicherheitsvorrichtungen deaktiviert oder abgebaut wurden.
- Der Not-Aus muss stets in Reichweite der Bedienperson sein.
- Schilder mit Warnhinweisen dürfen weder entfernt noch abgedeckt werden.
- Die am Konverter angebrachten

Warnhinweise müssen jederzeit sichtbar und leserlich sein.

- Nicht in das Innere des Konverters fassen.
- Auf scharfe Kanten, Ecken oder Messer des Konverters achten - es besteht Schnittgefahr.
- Den Arbeitsbereich sauber und frei von Hindernissen halten.
- Den Konverter nur in eine ordnungsgemäß geerdete Wandsteckdose einstecken.
- Sicherstellen, dass die Netzkabel nicht beschädigt werden können.
- Den Konverter abstecken, ehe er bewegt wird und alle losen Kabel verstauen.
- Sicherstellen, dass der Konverter sich akklimatisieren kann, wenn er aus einem kalten Raum ins Warme gebracht wird.
- Keine Kabeltrommeln verwenden. Bei Verwendung eines Verlängerungskabels darauf achten, dass der Querschnitt mindestens 1,5 mm2 (14 AWG) beträgt. Das Kabel darf nicht länger sein als 10 m (33 Fuß).

# 3 Produktbeschreibung

Der Konverter verwandelt Papier in ein schützendes und stoßdämpfendes Verpackungsmaterial. Der Konverter ist eine elektrisch angetriebene Maschine, bestehend aus einem Konvertierungsmechanismus und einem Paket zickzackgefaltetem Packpapier. Das Papier wird im Konverter zu einem schützenden und stoßdämpfenden Verpackungsmaterial gefaltet und komprimiert.

Dieses Produkt ist in zwei Konfigurationen lieferbar: Bodenständer (Abbildung 2) und Tischständer (Abbildung 3).

#### 3.1 Technische Spezifikationen

#### Allgemeine Spezifikationen

• Abmessungen: Bodenständer (maximal) 610 mm x 1104 mm x 1629 mm (24" x 43" x 64") / Tischständer (maximal) 610 mm x 869 mm x 1387 mm (24" x 43" x 55")

- Gewicht: Bodenständer 93 kg (205 Pfund) / Tischständer 89 kg (196 Pfund)
- Höchstgewicht des Pakets: 20 kg (44 lbs.) / 30 kg (66 lbs.)
- Max. Schalldruckpegel: 84 dB(A) bei höchster Geschwindigkeitsstufe
- Nicht ionisierende Strahlung: nicht zutreffend
- IP-Klasse: IP20
- Installationsklasse: Klasse II / Schutzklasse I
- Elektrische Spannungsversorgung (L1, N, PE): **<sup>1</sup>**
- Versorgungsspannung (V): 100 127 VAC / 210 - 240 VAC, 1 PH
- Frequenz: 50-60 Hz
- **Strom (AC):** 10 A / 4,5 A
- Leistung (P): 1050 W
- Sicherungsleistung (210 240 VAC): 2x 6 A (SB)
- Sicherungsleistung (100 127 VAC): 2x 12 A (SB)
- Elektrische Steckdose: 16 A (230 VAC)
- Elektrische Steckdose: 20 A (110 VAC)

#### Physische Nutzungsbedingungen

- Den Konverter vor der Verwendung 1 Stunden lang akklimatisieren
- Umgebungstemperatur im Betrieb: +5°C bis +40°C (41°F bis 104°F)
- Umgebungstemperatur beim Transport/ bei der Lagerung: -25°C bis +55°C (-13°F bis 131°F)
- Relative Feuchtigkeit: 30 % bis 95 %, nicht kondensierend
- Beleuchtung: Normale Beleuchtung. Der Konverter besitzt keine eigene Beleuchtung
- Höhe: Max. 2.000 m (6.562 ft) über Meereshöhe
- Belüftung: Diesen Konverter nicht in unbelüfteter Umgebung verwenden

#### Mechanische Konstruktion

- Konverter: Metallrahmen + Kunststoffabdeckungen
- Ständer: Stahlrahmen
- Farbe: Grau / Hellblau

Für den Betrieb des Konverters wird unmittelbar vor dem Konverter ein freier Arbeitsbereich von einem Meter (drei Fuß) benötigt. Innerhalb dieses Bereichs können sämtliche Bedienvorgänge ausgeführt werden. Sicherstellen, dass sich jeweils nur eine Person im Arbeitsbereich befindet, wenn der Konverter in Betrieb ist.

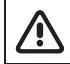

Die Räder mit der integrierten Bremse arretieren.

#### 3.3 Sicherheitsaufkleber am Konverter

Tabelle 2 enthält eine Aufstellung der am Konverter angebrachten Aufkleber. Diese (Sicherheits-) Aufkleber dürfen weder entfernt noch abgedeckt werden. Unleserliche Aufkleber müssen ersetzt werden. Ihr Händler kann Ihnen auf Anfrage neue Aufkleber zusenden.

Tabelle 2 Am Konverter angebrachte Aufkleber

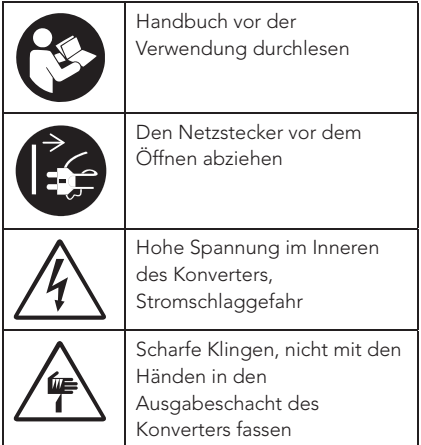

## 3.2 Arbeitsbereich DE 4 Übersicht über den Konverter

#### 4.1 Hauptbestandteile

Abbildung 2 ist eine Übersicht über die wichtigsten Teile des Konverters mit Bodenständer.

Abbildung 3 ist eine Übersicht über die wichtigsten Teile des Konverters mit Tischständer.

- $\Delta$ . Not- $\Delta$ us
- B. Griff für die vordere Abdeckung
- C. Vordere Abdeckung
- D. Arretierbolzen für Abdeckung (vorn)
- E. Arretierbolzen für Maschinenneigung
- F. Hintere Abdeckung
- G. Papierführung
- H. Walzenstangen
- I. Papierwagen
- J. Windschutzvorrichtung
- K. Zufuhr-Taste
- L. HMI (Human Machine Interface)
- M. Ein/Aus-Schalter
- N. Fußpedal

#### 4.2 HMI (Human Machine Interface)

Abbildung 4 zeigt eine Übersicht über die HMI.

- A. Sprache
- B. Hilfe
- C. Fußpedalmodus
- D. Voreinstellungsmodus
- E. Maschineneinstellungen
- F. Polster abschneiden
- G. Batch-Modus
- H. EDS-Modus
- I. Auftragsmodus
- J. Maschinenstatistiken

#### 4.3 Elektroanschlüsse

Abbildung 5 zeigt eine Übersicht über die Elektroanschlüsse.

- A. Ein/Aus-Schalter
- B. Sicherung (siehe Abbildung 6)
- 2x 6 A (Europa und Asien) (T)
- $\bullet$  2x 12 A (USA und Japan) (T)
- C. Eingang
- $100 240$  V AC
- D. Fußpedal (2x)
- E. Polsterbehälter voll
- F. Ende der Bahn
- G. HMI

# 5 Bedienungsanleitung

#### 5.1 Vor dem ersten Gebrauch

Der Konverter wird mit zwei Beuteln mit Sicherungen und Sicherungsabdeckungen geliefert. Wählen Sie den Beutel, der der Spannung in Ihrer Region entspricht. Installieren Sie die Sicherungen gemäß Abbildung 6 und den folgenden Schritten:

- 1. Setzen Sie die Sicherung in die Sicherungshalterung ein.
- 2. Setzen Sie die Sicherungsabdeckung ein und drehen Sie diese zum Verschließen im Uhrzeigersinn.

#### 5.2 Sicherheitsvorkehrungen

#### 5.2.1 Not-Aus

Der Konverter besitzt einen Not-Aus-Taster. Der Not-Aus-Taster ist die rote/gelbe Taste an der Frontplatte des Konverters. Wenn dieser Taster gedrückt wird, hält der Konverter augenblicklich an.

Durch Betätigen des Not-Aus-Tasters wird der Betrieb des Konverters blockiert und auf dem Konverter leuchtet ein Aus-Taster. Der Konverter kann erst wieder gestartet werden, wenn der Not-Aus-Taster gelöst wurde. Den roten Not-Aus-Taster dazu nach rechts drehen.

#### 5.2.2 Messerschutzsystem

Der Ausgabeschacht des Konverters hat ein Schutzsystem. Dieses System verhindert einen Eingriff in die Schneidklingen und die

Perforationsräder, wenn der Konverter in Betrieb ist.

#### 5.2.3 Türschutzsystem

Ein magnetischer Sicherheitsschalter schützt die Tür(en) zum Konverter. Den Konverter zurücksetzen, wenn eine Tür geöffnet wurde.

#### 5.2.4 Konverter zurücksetzen

Wenn der Not-Aus-Taster betätigt wurde oder die Türen geöffnet wurden, muss der Konverter zurückgesetzt werden, ehe er wieder in Betrieb gesetzt werden kann. Den Konverter erst nach Beseitigung der Ursache zurücksetzen. Konverter zurücksetzen:

1. Lösen Sie den Not-Aus und/oder schließen Sie die Abdeckungen.

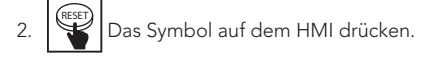

Der Konverter ist einsatzbereit.

#### 5.3 Konverter ein-/ausschalten

Überprüfen, ob folgende Bedingungen erfüllt sind, ehe der Konverter auf EIN geschaltet wird:

- Der Fußpedal ist angesteckt.
- Der Not-Aus-Taster ist deaktiviert.
- Alle Türen sind geschlossen.
- Die Hände sind weg vom Ausgabeschacht des Konverters.

Dann folgende Schritte ausführen:

- 1. Den Netzstecker in eine geerdete Wandsteckdose einstecken.
- 2. Legen Sie den Hauptschalter auf "Ein" oder  $\lfloor$ ".  $\lfloor$
- 3. Wählen Sie die gewünschte Sprache und Einheiten auf dem HMI, siehe 5.3.
- 4. Sicherstellen, dass alle Türen geschlossen sind und der Not-Aus-Taster nicht gedrückt wurde.
- 5. Konverter zurücksetzen.

Der Konverter ist einsatzbereit.

DE Den Konverter auf AUS schalten, indem der Hauptschalter in die Stellung "0" gebracht wird.

1 Die Maschine fährt hoch. Während der Inbetriebnahme macht die Maschine Klappergeräusche.

#### 5.4 Sprache wählen

Die Sprache des Konverters kann nach der ersten Inbetriebnahme, nach jedem Start oder während des Einsatzes der Maschine gewählt werden. Führen Sie folgende Schritte aus, um die Sprache zu wählen:

Nach dem ersten bzw. bei jedem Einschalten des Konverters:

- 1. Wählen Sie die gewünschte Einheit, die der Konverter verwenden soll (cm oder Zoll).
- 2. Wählen Sie die gewünschte Sprache, indem Sie auf die Flagge der Sprache Ihrer Wahl tippen.
- 3. Wählen Sie, ob die Maschine beim nächsten Start [Sprache] anzeigt oder nicht anzeigt, indem Sie auf das Kästchen [Beim nächsten Start anzeigen] tippen.
- [Home] drücken, um zum Startbildschirm zurückzukehren.
- 5. Konverter zurücksetzen.

Während des Einsatzes:

- Wenn gewünscht, das Symbol auf dem Touchscreen drücken, um die Sprache des HMI zu ändern.
- 2. Wählen Sie die gewünschte Einheit, die der Konverter verwenden soll (cm oder Zoll).
- 3. Wählen Sie die gewünschte Sprache, indem Sie auf die Flagge der Sprache Ihrer Wahl tippen.
- 4. Wählen Sie, ob die Maschine beim nächsten Start [Sprache] anzeigt oder nicht anzeigt, indem Sie auf das Kästchen [Beim nächsten Start anzeigen] tippen.
- 5. [Home] drücken, um zum Startbildschirm zurückzukehren.
- 6. Konverter zurücksetzen.

#### 5.5 Anpassung des Winkels

Die folgenden Schritte ausführen, um den Winkel des Konverters anzupassen (siehe Abbildung 7):

- 1. Den Kopf des Konverters mit einer Hand an der hinteren Walzenstange halten und mit der anderen Hand den Arretierbolzen herausziehen.
- 2. Den Kopf in eine der voreingestellten Positionen neigen.

Der Arretierbolzen schnappt in das Loch ein und verriegelt den Kopf in seiner Position.

#### 5.6 Papier einlegen

Das zu verarbeitende Produkt ist ein Paket mit zickzackgefaltetem Papier. Es können mehrere Arten von Papier verwendet werden, zum Beispiel:

- Frischfaserpapier
- Ecoline-Papier
- Einlagiges Papier
- Doppellagiges Papier

Abbildung 8 beachten und die nachfolgenden Schritte durchführen, um Papier in den Konverter einzulegen:

1. Das Paket mit dem Papier auf das Papierfach legen. Die Bänder schneiden und entfernen. Stellen Sie sicher, dass das Papier auf dem Bodenständer mit dem L-förmigen Karton nach vorne eingelegt ist. Stellen Sie sicher, dass das Papier auf dem

Tischständer mit dem L-förmigen Karton nach hinten eingelegt ist.

- 2. Das Papier zwischen die Walzenstangen schieben und über die obere Walzenstange legen.
- 3. Das Papier um die Papierführung falten.
- 4. Die Zufuhr-Taste drücken, um das Papier der Maschine zuzuführen.
- 5. Während der Konverter für eine bestimmte Zeit läuft, das Papier manuell durchführen, indem das Papier an beiden Seiten zwischen Daumen und Zeigefinger gehalten wird.

Der Konverter ist einsatzbereit.

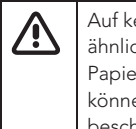

Auf keinen Fall Büroklammern oder ähnliches verwenden, um die Papierlagen zu fixieren, andernfalls können die Papierwalzen ernsthaft beschädigt werden.

Vor dem Einlegen von Papier, Papierstau im Schacht entfernen.

### 5.7 Öffnen/schließen der hinteren Abdeckung

Der Konverter hat eine Abdeckung, die geöffnet und geschlossen werden kann. Zum Öffnen und Schließen des Konverter, siehe Abbildung 9 und die folgenden Schritte ausführen:

1. Die Abdeckungen des Konverters öffnen. Die Abdeckung ist jetzt offen.

- 2. Die rote Stange nach vorne bewegen, bis sich die Abdeckung frei bewegen lässt.
- 3. Die Abdeckungen des Konverters schließen.

Die Abdeckung ist jetzt geschlossen.

#### 5.8 Polsterbreite einstellen

Zum Einstellen der Position der

Polsterführungen, siehe Abbildung 10 und die folgenden Schritte ausführen:

- 1. Die Abdeckung wie in 5.7 gezeigt öffnen.
- 2. Die Polsterführung (1) aus der Ausgangsposition heben.
- 3. Die Polsterführung (1) in Richtung der gewünschten Position, 1, 2, oder 3 (2) schieben.
- 4. Die Polsterführung (1) herablassen, wenn sie in der gewünschten Position ist.
- 5. Beide Polsterführungen (1) müssen immer in die gleiche Position (2) gebracht werden.
- 6. Die Abdeckung schließen.

### 5.9 Bedienung des Konverters

Die vordere Abdeckung niemals öffnen während der Konverter im Gebrauch ist. Polster erst abschneiden.

Polster können auf fünf Arten erzeugt werden (siehe Abbildung 4):

- 1. Fußpedalmodus
- 2. EDS-Modus (Elektronisches Ausgabesystem)
- 3. Batch-Modus
- 4. Voreinstellungsmodus
- 5. Auftragsmodus

#### Tabelle 3 listet

Geschwindigkeitseinstellungstasten auf dem HMI auf, mit denen die

Produktionsgeschwindigkeit des Konverters eingestellt werden kann.

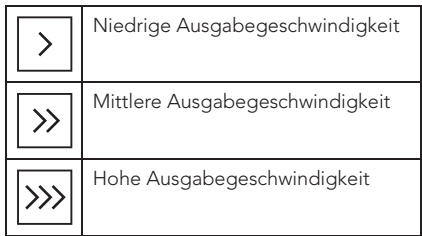

Tabelle 4 listet die Optionen auf, die im Auftragsmodus zur Verfügung stehen. Diese Optionen können über die Symbole auf der Tastatur eingestellt werden.

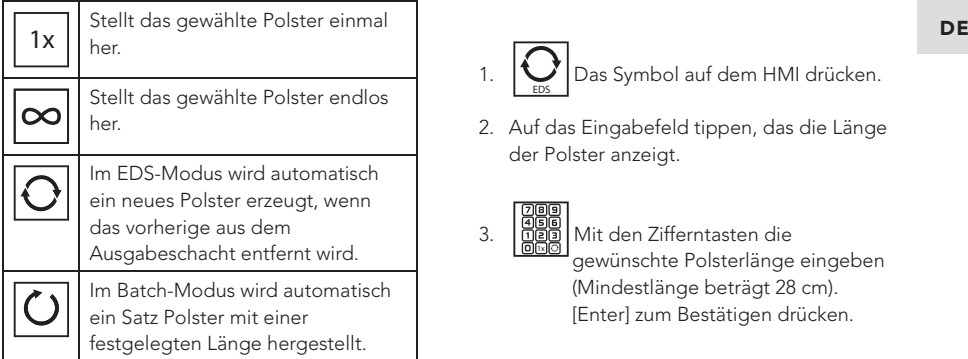

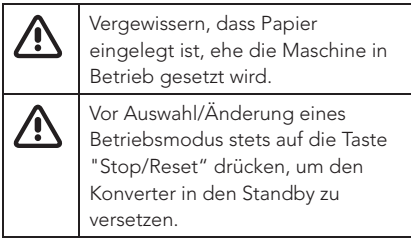

#### 5.9.1 Fußpedalmodus

Im Fußpedalmodus können einzelne Polster erzeugt werden.

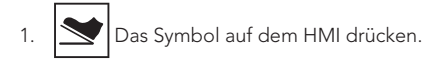

- 2. Das Fußpedal drücken, um das Polster zu erzeugen. Die Länge des Polsters wird auf dem Bildschirm angezeigt.
- 3. Das Fußpedal lösen, um das Polster zu schneiden.
- 4. Um den Modus zu verlassen, auf die Taste [Home] tippen.

#### 5.9.2 EDS-Modus (Elektronisches Ausgabesystem)

Im EDS-Modus wird automatisch ein neues Polster erzeugt, wenn das vorherige aus dem Ausgabeschacht entfernt wird.

- 1.  $\sum_{EDS}$ Das Symbol auf dem HMI drücken.
- 2. Auf das Eingabefeld tippen, das die Länge der Polster anzeigt.
- $\overline{3}$ . Mit den Zifferntasten die gewünschte Polsterlänge eingeben (Mindestlänge beträgt 28 cm). [Enter] zum Bestätigen drücken.
- 4. RUN Um die Produktion von Polstern zu starten, auf die Taste [Run] tippen.
- 5. Das Polster wird erzeugt. Wenn das Polster weggenommen wird, wird ein neues Polster erzeugt.<sup>1</sup>
- 6. STOP Um die Produktion von Polstern zu stoppen, auf die Taste [Stop] tippen.<sup>2</sup>
- 7. **11.** Um den Modus zu verlassen, auf die Taste [Home] tippen.

1 Um ein längeres Polster zu erzeugen, noch während das Polster erzeugt wird auf das Fußpedal drücken. Das Fußpedal lösen, um die Konvertierung zu beenden und das Polster auf diese Länge abzuschneiden.

2 Der Konverter vollendet die Produktion eines Polsters wenn [Stop] getippt wurde.

#### 5.9.3 Batch-Modus

Im Batch-Modus wird automatisch ein Satz Polster mit einer festgelegten Länge hergestellt.

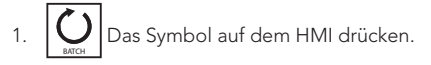

2. Auf das Eingabefeld tippen, das die Länge der Polster anzeigt.

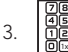

 Mit den Zifferntasten die gewünschte Polsterlänge eingeben (Mindestlänge beträgt 28 cm). [Enter] zum Bestätigen drücken.

- 4. Auf das Eingabefeld tippen, das die Menge der Polster anzeigt.
- 5. **18**  Die Zifferntasten nutzen, um die Anzahl der Polster einzugeben. [Enter] zum Bestätigen drücken.
- 6. RUN Um die Produktion von Polstern zu starten, auf die Taste [Run] tippen.
- 7. Die Polster werden erzeugt. 1
- 8. STOP Um die Produktion von Polstern zu stoppen, auf die Taste [Stop] tippen.<sup>2</sup>
- Um den Modus zu verlassen, auf die Taste [Home] tippen.

Die Einstellungen (Länge und Stückzahl) für den Automatikmodus bleiben im Speicher hinterlegt, wenn eine andere Funktion benutzt wird oder wenn die Maschine ausgeschaltet wird.

1 Um ein längeres Polster zu erzeugen, noch während das Polster erzeugt wird auf das Fußpedal drücken. Das Fußpedal lösen, um die Konvertierung zu beenden und das Polster auf diese Länge abzuschneiden.

2 Der Konverter vollendet die Produktion eines Polsters wenn [Stop] getippt wurde.

#### 5.9.4 Voreinstellungsmodus

Im Voreinstellungsmodus werden die Zifferntasten 1 bis 9 als vorprogrammierte Einstellung für die Erzeugung von Polstern verwendet. Jeder Zifferntaste kann eine bestimmte Polsterlänge zugewiesen werden.

- 1.  $789$ 1 2 3 4 5 6 Das Symbol auf dem HMI drücken.
- 

2.  $\left|\left|\sum_{\ell}\right|$  Wenn gewünscht, auf die Taste [Edit] tippen, um eine voreingestellte Polsterlänge zu ändern.

- a. Auf das Eingabefeld tippen, das die Länge der Polster anzeigt.
- $\mathsf{b}$ . 1 $\overline{\mathsf{a}}$  Mit den Zifferntasten die gewünschte Polsterlänge eingeben (Mindestlänge beträgt 28 cm). [Enter] zum Bestätigen drücken.
	- [Edit] drücken, um zum Modus-Bildschirm zurückzukehren.
- 3. Auf das Kästchen mit der gewünschten Zahl tippen, um ein Polster herzustellen.
- 4. Die Polster werden erzeugt.<sup>1</sup>
- 5. Um den Modus zu verlassen, auf die Taste [Home] tippen.

1 Um ein längeres Polster zu erzeugen, noch während das Polster erzeugt wird auf das Fußpedal drücken. Das Fußpedal lösen, um die Konvertierung zu beenden und das Polster auf diese Länge abzuschneiden.

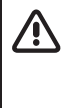

Wenn in diesem Modus eine Zifferntaste gedrückt wird, dann wird die Erzeugung eines Polsters aktiviert.

Im Auftragsmodus werden die Zifferntasten 1 bis 9 als vorprogrammierte Einstellung für die Erzeugung von Polstern verwendet.

- 1. RECIPE Das Symbol auf dem HMI drücken.
	- 2. Wenn gewünscht, auf die Taste [Edit] tippen, um einen Auftrag zu ändern.
		- a. Auf das Kästchen mit dem zu ändernden Auftrag tippen.
		- b. Auf das Eingabefeld tippen, das die Länge der Polster anzeigt.
		- $c.$   $\frac{1}{2}$  Mit den Zifferntasten die gewünschte Polsterlänge eingeben (Mindestlänge beträgt 28 cm). [Enter] zum Bestätigen drücken.
		- d. Auf das Eingabefeld tippen, das die Menge der Polster anzeigt.
		- e.  $\frac{1}{2}$  Die Zifferntasten nutzen, um die Anzahl der Polster einzugeben. [Enter] zum
		- f. Für jeden Auftrag können maximal 10 Chargen eingestellt werden. Die Anzahl nicht genutzter Chargen auf Null stellen.

Bestätigen drücken.

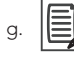

[Edit] drücken, um zum Modus-Bildschirm zurückzukehren.

- DE 5.9.5 Auftragsmodus 3. Auf das Kästchen mit der gewünschten Zahl tippen, um einen Auftrag zu erstellen.
	- 4. Um den Modus zu verlassen, auf die Taste [Home] tippen.

1 Um ein längeres Polster zu erzeugen, noch während das Polster erzeugt wird auf das Fußpedal drücken. Das Fußpedal lösen, um die Konvertierung zu beenden und das Polster auf diese Länge abzuschneiden.

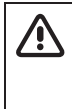

1

Wenn in diesem Modus eine Zifferntaste gedrückt wird, dann wird die Erzeugung eines Polsters aktiviert.

#### 5.10 Maschinenstatistiken

Die folgenden Schritte ausführen, um die Maschinenstatistiken anzuzeigen:

# Das Symbol auf dem HMI drücken.

- 2. Das Display zeigt an, wie viele Stunden der Zuführmotor gelaufen ist, wie viele Polster erzeugt wurden und wie viel Meter an Papier verwendet wurden.
- 3. Um den Modus zu verlassen, auf die Taste [Home] tippen.

### 5.11 Verwendung der HMI (Human Machine Interface)

Abbildung 3 zeigt eine Übersicht über die HMI. Tabelle 5 unten enthält eine Übersicht über die Tasten/LEDs und ihre Funktionen.

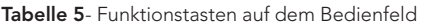

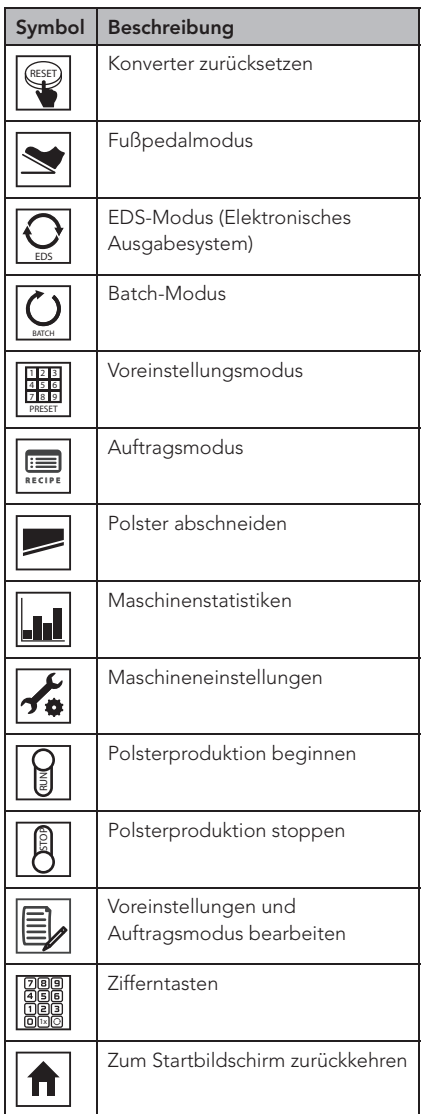

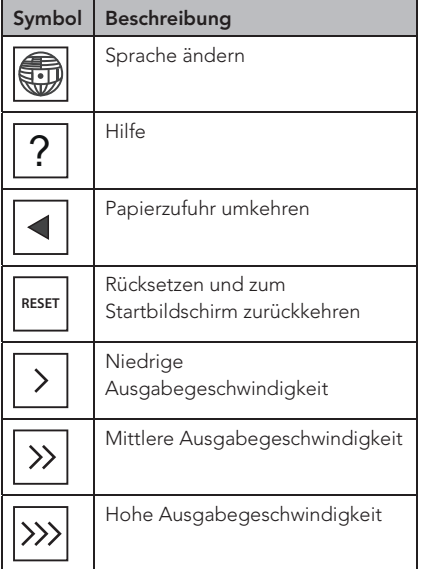

# 6 Wartung und Fehlersuche/-beseitigung

Vor der Durchführung von Wartungsarbeiten am Konverter wird dieser ausgeschaltet, indem der Hauptschalter auf die "0"-Position gesetzt und der Netzstecker aus der Wandsteckdose gezogen wird.

Wöchentliche Reinigungsarbeiten können von der Bedienperson durchgeführt werden. Reparaturen und Jahresinspektionen dürfen nur von einem zertifizierten Servicetechniker vorgenommen werden.

### 6.1 Wartungsintervalle

#### 6.1.1 Wöchentliche Reinigung

Den Konverter mit einem feuchten Tuch oder mit einem Staubsauger reinigen. Konverter auf keinen Fall mit Reinigungsmittel oder größeren Mengen Wasser reinigen. Das Tragen von Handschutz wird empfohlen. Folgendermaßen vorgehen, um den Konverter zu reinigen:

- ausschalten. Dazu den Hauptschalter auf die "0"-Position setzen und den Netzstecker aus der Wandsteckdose ziehen.
- 2. Die Tür(en) des Konverters öffnen.
- 3. Papierreste mit der Hand entfernen.
- 4. Papierstaub mit einem Staubsauger entfernen.
- 1. Den Konverter vor der Reinigung 1. Den verbliebenen Papierstaub mit einem 1888 DE trockenen/feuchten Tuch entfernen.
	- 6. Die Tür(en) schließen.
	- 7. Konverter zurücksetzen.

#### 6.1.2 Jahresinspektion

Mindestens einmal pro Jahr muss der Konverter von einem qualifizierten Servicetechniker gemäß dem Leitfaden zur technischen Wartung inspiziert werden.

#### 6.2 Fehlersuche/-beseitigung

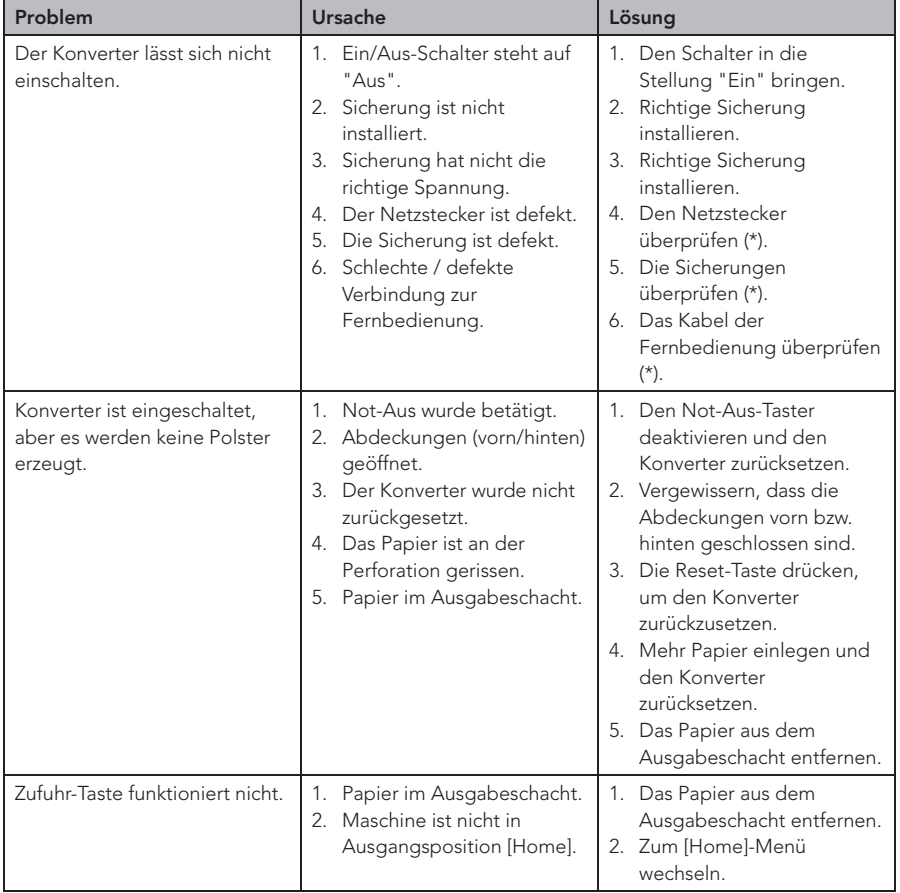

Siehe die Tabelle unten, falls der Konverter nicht vorschriftsmäßig funktioniert.

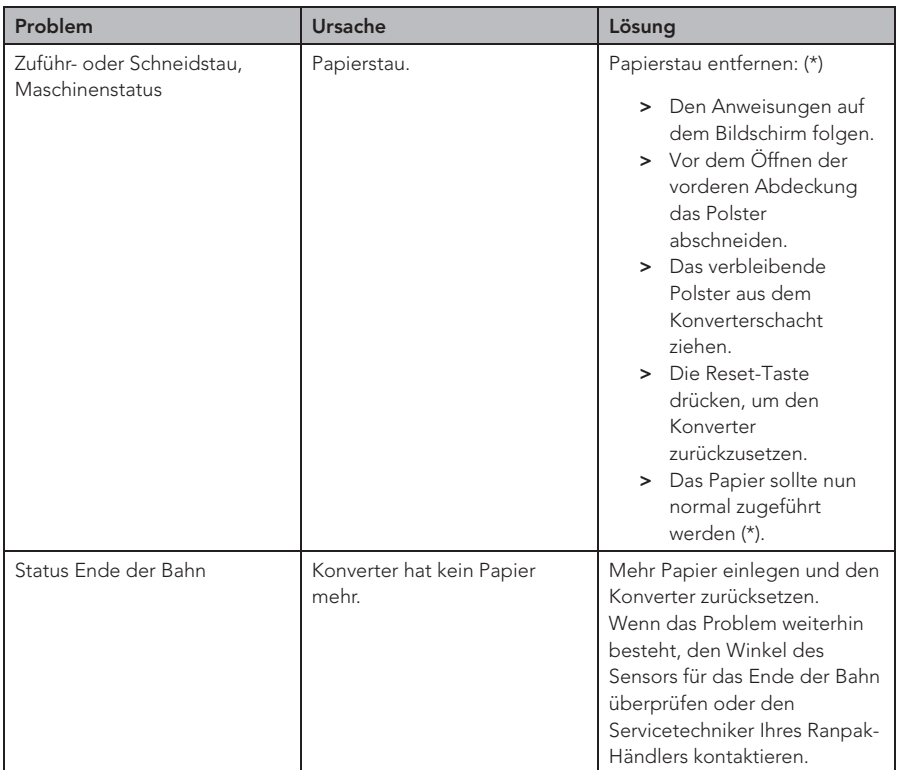

(\*) Den Servicetechniker Ihres Ranpak-Händlers kontaktieren, wenn das Problem nicht gelöst werden kann.

# 7 Transport, Lagerung und Umgebung

## 7.1 Transport

Der Konverter verfügt über Schwenkräder, damit er zu verschiedenen Verpackungsstationen gefahren werden kann. Die Räder eignen sich für kurze Strecken auf hartem Industrieboden. So wird der Konverter bewegt:

1. Den Konverter auf AUS schalten, indem der Hauptschalter in die Stellung "0" gebracht wird.

- 2. Den Netzstecker aus der Wandsteckdose ziehen.
- 3. Alle losen Kabel einsammeln.
- 4. Die Arretierung der Räder lösen und den Konverter an den gewünschten Ort fahren.
- 5. Dort angekommen, die Räder mit der integrierten Bremse arretieren.

Für Transporte über längere Strecken den Konverter auf der zugehörigen Palette verzurren. Den Konverter dann mit einem Gabelstapler anheben.

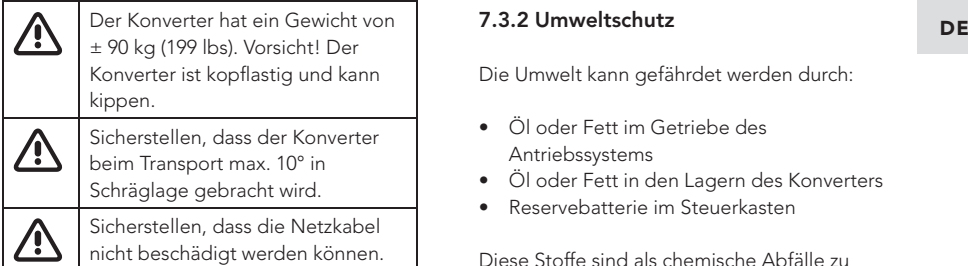

#### 7.2 Lagerung

Für die Einlagerung des Konverters gilt Folgendes:

- Der Lagerraum muss trocken sein.
- Der Konverter darf nicht an einem Ort aufgestellt oder eingelagert werden, wo er Feuchtigkeit oder Wasser ausgesetzt ist.
- Zum Schutz vor Kondenswasserbildung den Konverter Umgebungstemperatur annehmen lassen, ehe er eingeschaltet wird.
- Nach längerer Lagerung muss der Konverter vor dem Gebrauch von einem qualifizierten Servicetechniker überprüft werden.

### 7.3 Umgebung

#### 7.3.1 Emissionen im Betrieb

Der Konverter erzeugt im Betrieb keine gefährlichen Abgase. Der Konverter enthält keine Stoffe, die gefährliche Substanzen abgeben könnten. Der Konverter kann im Betrieb Papierstaub erzeugen, deshalb auf eine ausreichende Belüftung achten.

Die Umwelt kann gefährdet werden durch:

- Öl oder Fett im Getriebe des Antriebssystems
- Öl oder Fett in den Lagern des Konverters
- Reservebatterie im Steuerkasten

Diese Stoffe sind als chemische Abfälle zu behandeln und unterliegen den örtlichen Bestimmungen. Obwohl eigenmächtiges Hantieren am Konverter nicht zulässig ist, kann es unter bestimmten Umständen erforderlich sein, einen der oben genannten Stoffe zu entfernen oder zu ersetzen. Hierfür finden die örtlichen Bestimmungen Anwendung. Bei einem Austausch dieser Stoffe die vom Hersteller Ranpak empfohlenen oder gelieferten Typen verwenden.

#### 7.3.3 Katastrophen

Es gibt keine speziellen Vorschriften für Katastrophen. Bei Feuer ein gängiges Feuerlöschmittel verwenden. Wenn mit Wasser gelöscht wird, muss die Stromquelle ausgeschaltet und der Netzstecker aus der Wandsteckdose gezogen werden.

# 8 CE-Konformitätserklärung

Die CE-Konformitätserklärung ist als separates Dokument enthalten. Siehe dieses Dokument für weitere Informationen.

# **Ranpak**

#### North America

7990 Auburn Road Concord Twp, OH 4407 United States Of America

+1 440 354 4445 inquiries@ranpak.com

#### EMEA & Brazil

Sourethweg 4-6 6422 PC Heerlen The Netherlands

+31 88 255 1111 eu.info@ranpak.com

#### APAC

456 Alexandra Road #04-07 Fragrance Empire Building Singapore 119962

+65 6908 7390 apac.info@ranpak.com